## **FUNZIONALITA' CICLATA TVT**

## -Entrare nel menu principale del DVR e poi nel sottomenù "SISTEMA-DI BASE" (come da foto)

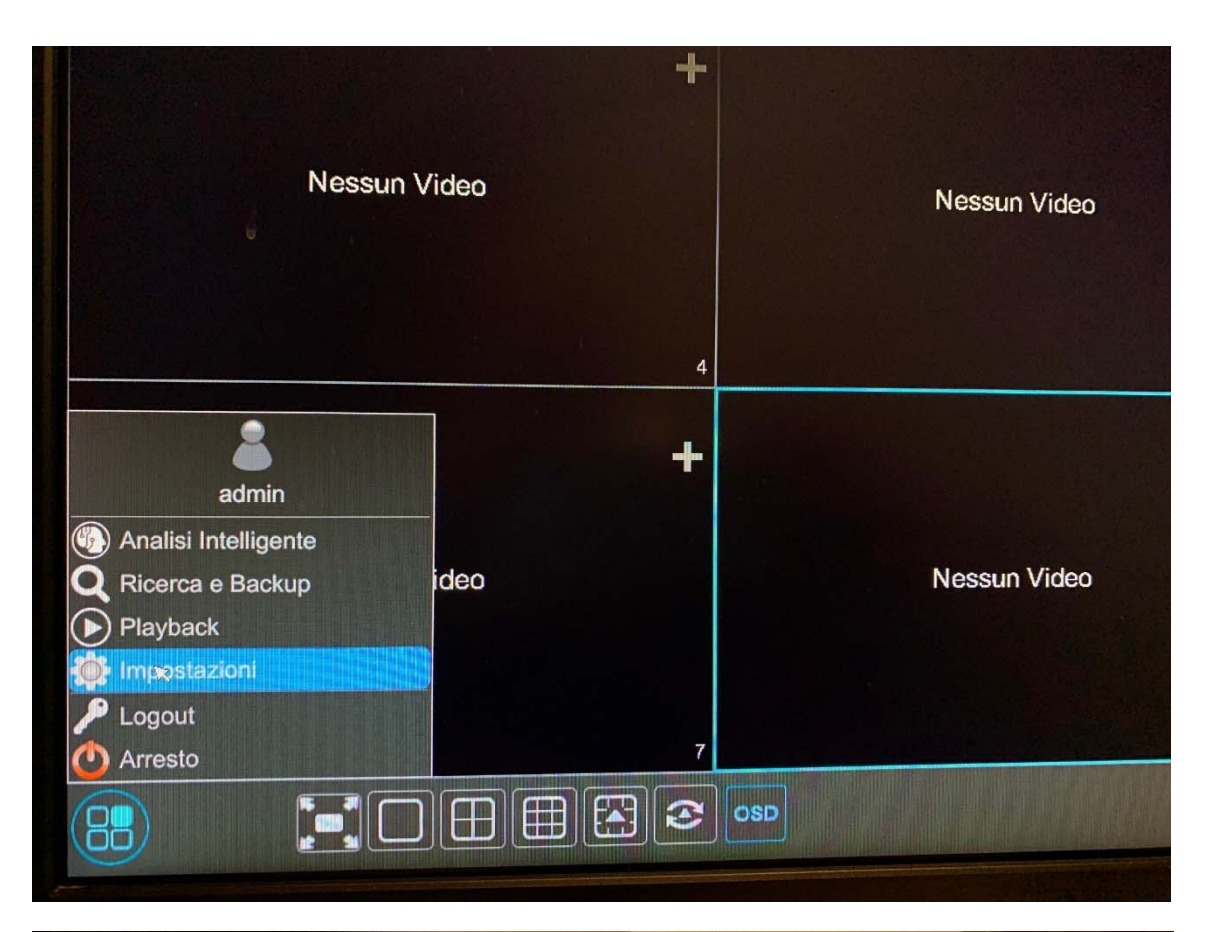

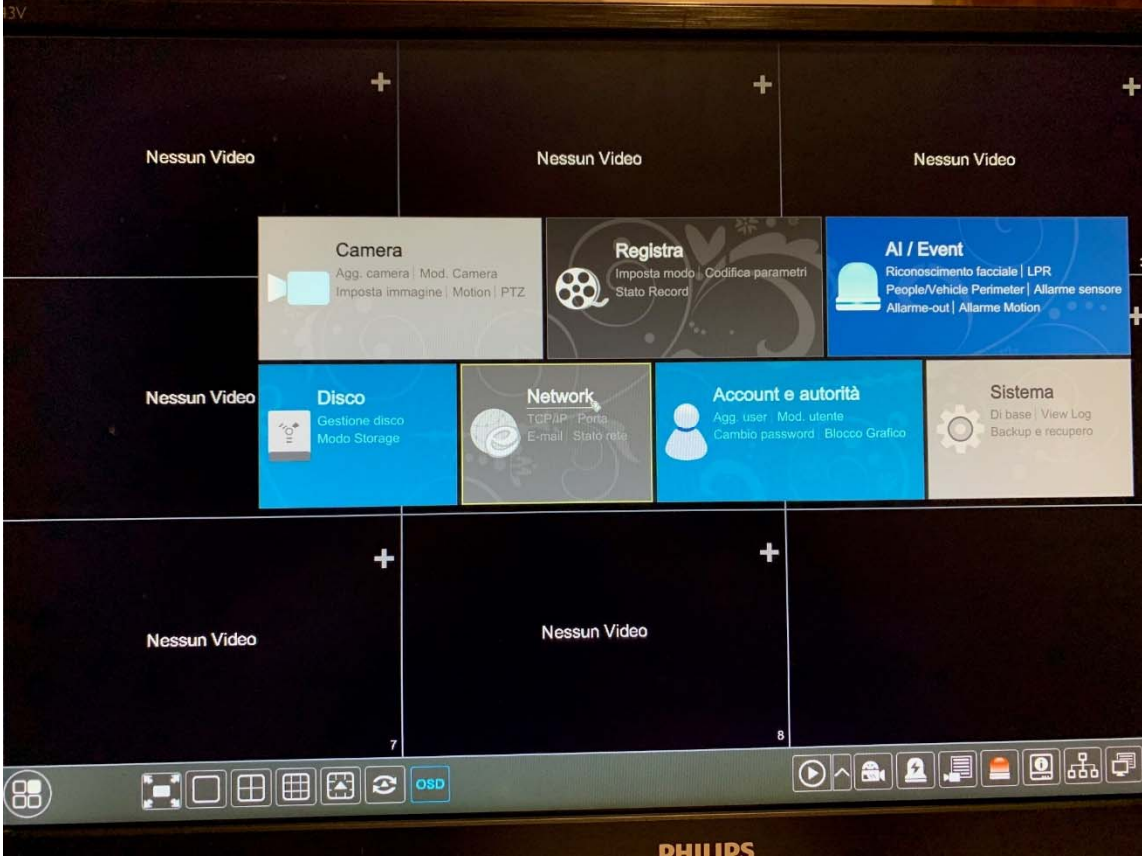

## - Selezionare "IMPOSTAZIONI DI OUTPUT"

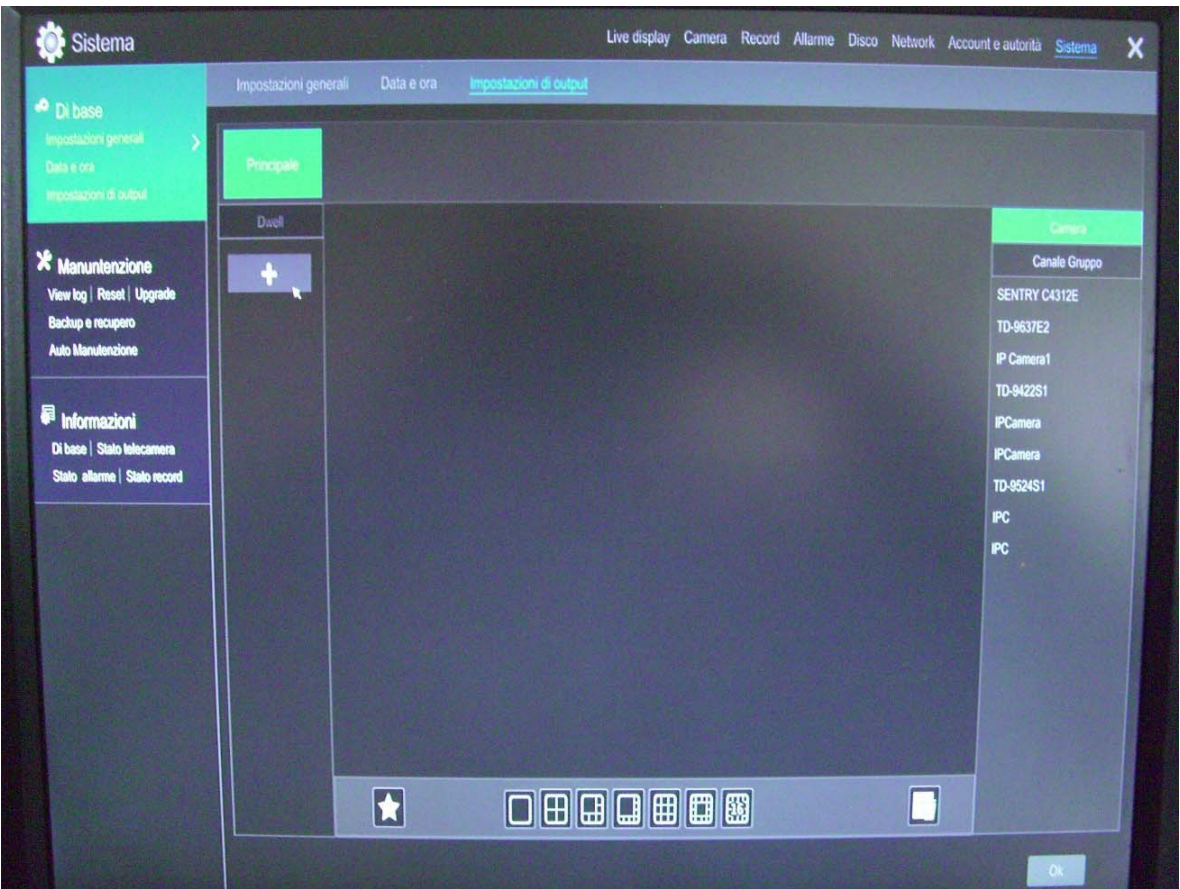

- Cliccare sul pulsante "+" per inserire le schermate che voglio far ciclare sul monitor principale. Posso scegliere dei layout personalizzati.

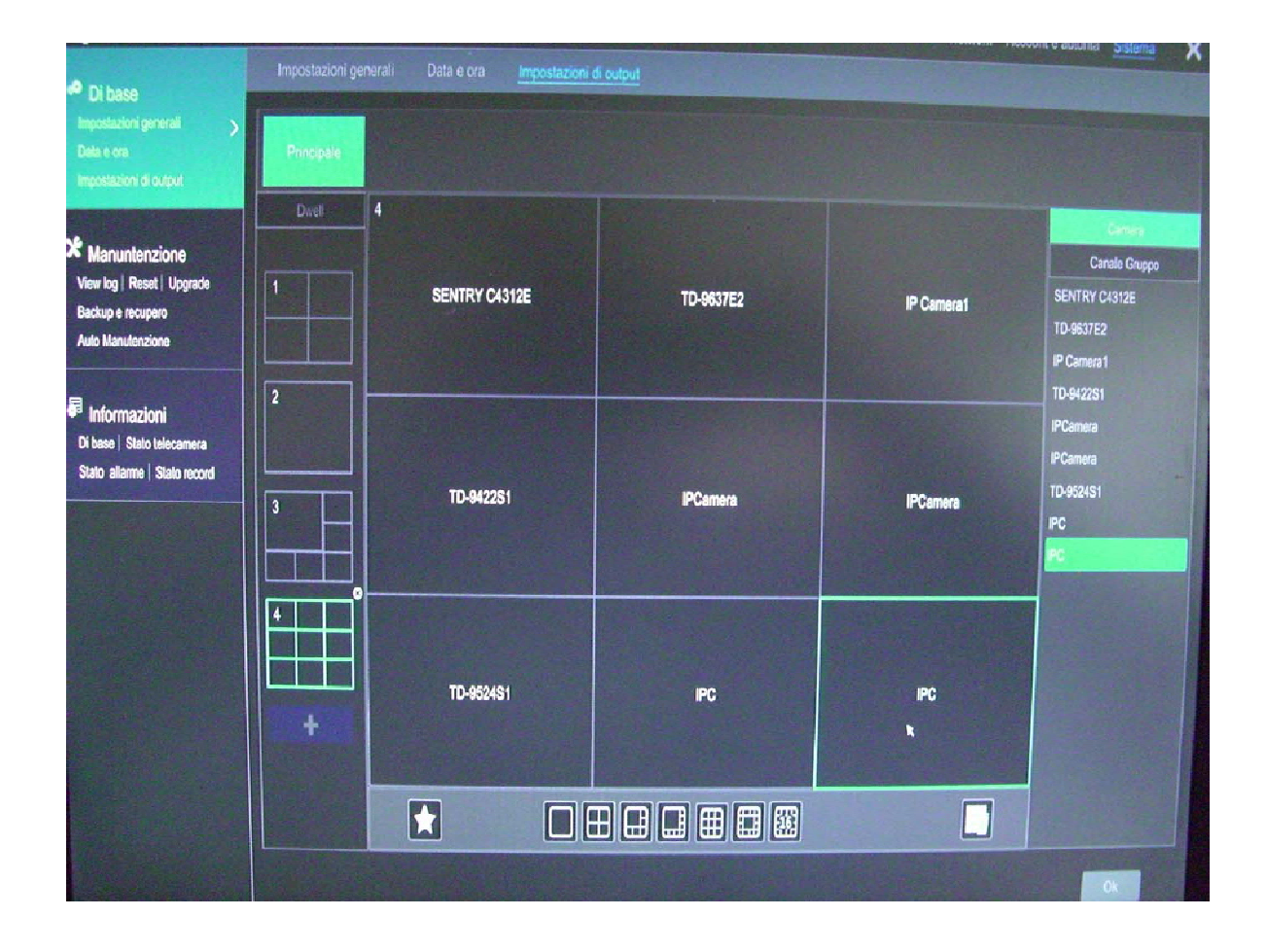

- Andiamo ad attivare la ciclata, agendo sul pulsante sulla barra veloce denominato "CICLATA", selezionando i secondi che desidero tra un layout e l'altro.

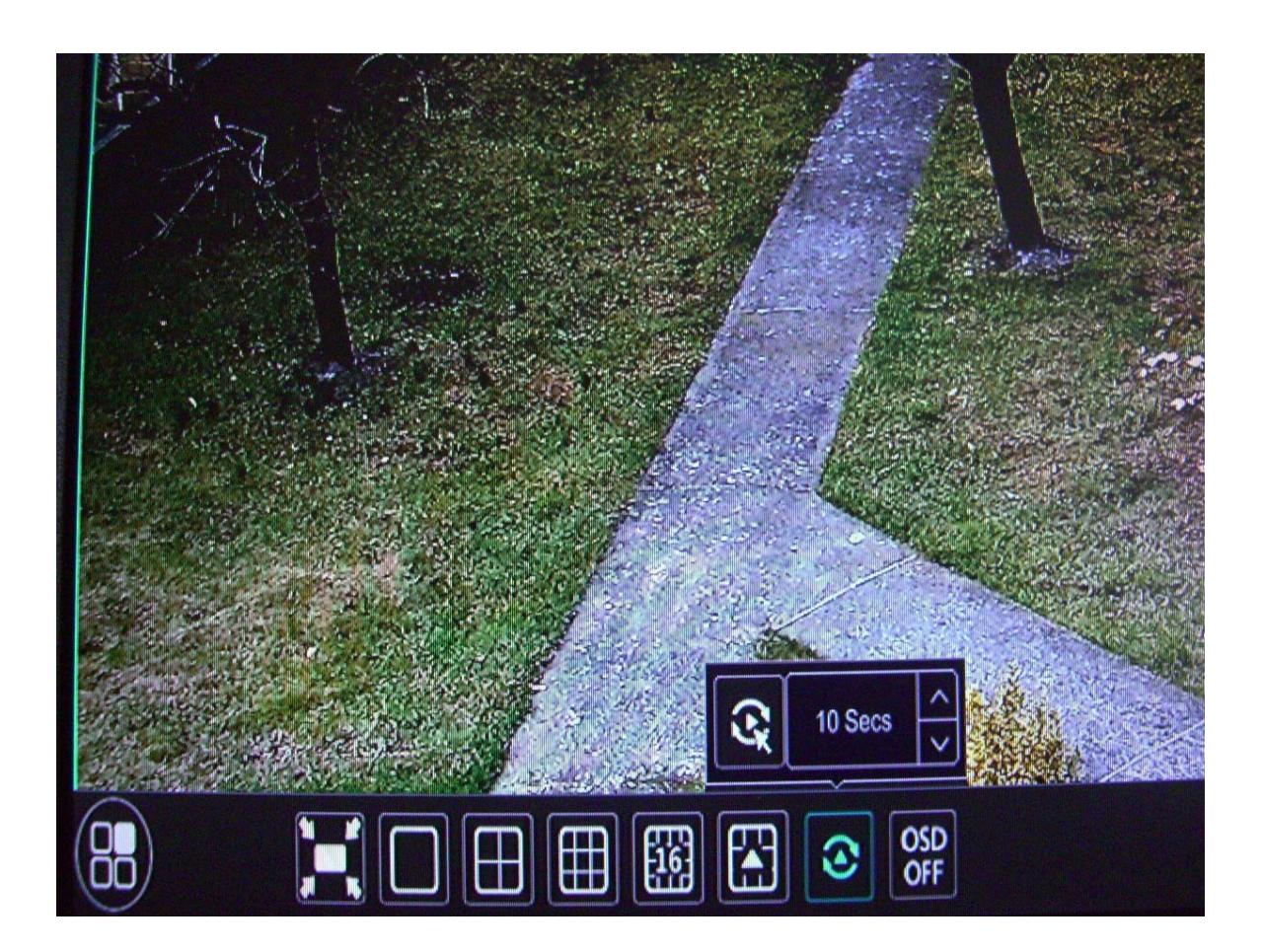

- Se voglio che la ciclata parta in automatico dopo riavvio del dvr possiamo attivare la funzionalità " ATTIVAZIONE CICLATA AUTOMATICA" indicando dopo quanto tempo si deve attivare, nel menu "SISTEMA- DI BASE"

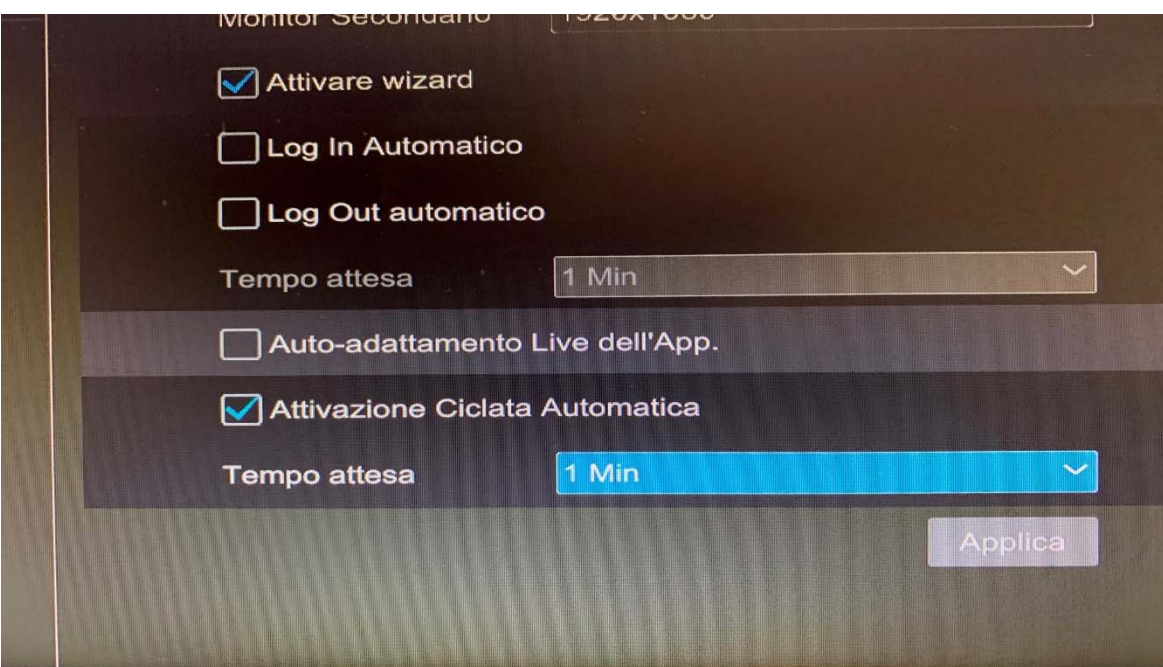